#### Introduction to the HistFitter framework

Jeanette Lorenz (LMU) + many other people

06 May 2019

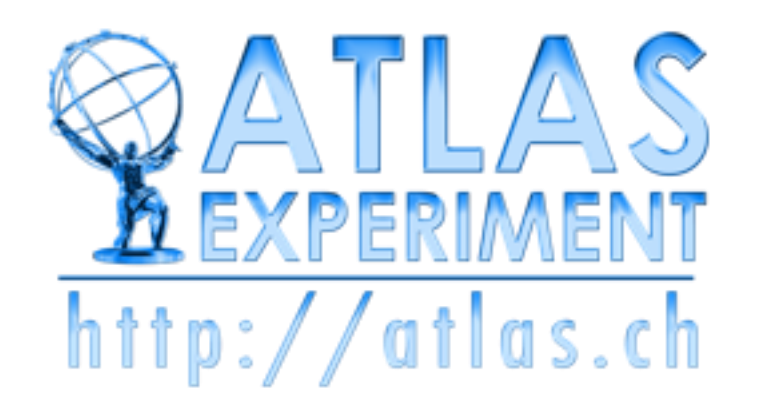

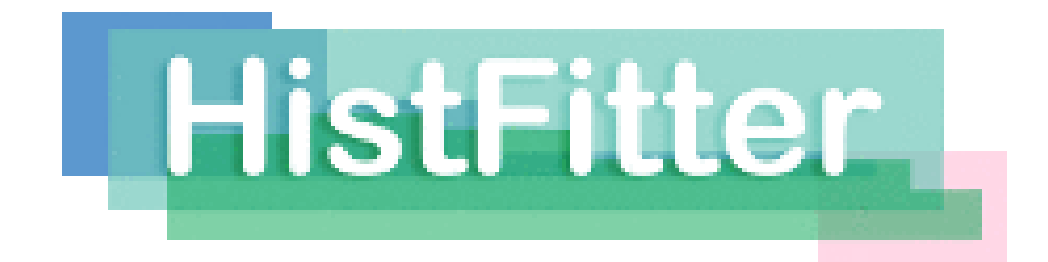

### **Overview**

- **Step-0:** define signal/control/validation regions
	- Input TTrees (derived from xAOD), histograms, numbers
- **Step-1: Construct PDF and the likelihood function RooFit or HistFactory + RooFit**
	- Result from data is a distribution
	- Model signal and background by PDF (prob. density func.)
	- Construct likelihood(s) by joining data and model(s)
- **RooWorkspace**
- **↓**

• **↓**

- **Step-2:** Statistical tests on parameter of interest **μ RooStats**
	- Construct test statistic *qμ* from likelihoods
	- Obtain expected distributions of *qμ* for various **μ** values
	- Determine discovery **p<sup>0</sup>** and signal exclusion limit
- **Step-3:** Repeat for each model (assumed value m<sub>H</sub>)

#### **HistFitter**

• adds steps-0 and 3 • allows full analysis chain from simple configuration file

#### HistFitter introduction

# Introduction

- **HistFitter** is a statistical tool/framework used in (almost) all SUSY WG analyses since 2012 for fitting, interpretation and presentation of fit results
	- Developed in SUSY strong production 1-lepton group, quickly adopted as recommended tool
	- Small core team: Max Baak, Geert-Jan Besjes, David Cote, Alex Koutsman, Jeanette Lorenz and Dan Short
	- Also used (more and more) in Higgs, Exotics and Top WGs
- **HistFitter** is:
	- built on top of RooFit/HistFactory and RooStats
	- consists of Python part for configuration and C++ part for CPU-intensive calculations
- Why HistFitter?
- **HistFitter** extends RooFit/HistFactory and RooStats in four key areas:
	- Programmable framework: performing complete analysis (steps 0-4) from a simple configuration file
	- Analysis strategy: common physics analysis strategy concepts, such as control/signal/validation regions, woven into the fabric of HistFitter design
	- Bookkeeping: can keep track of numerous data models, from histogram production until final statistical tests → handy when working with large collections of signal hypotheses (*signal grids*)
	- Presentation and interpretation: multiple methods are provided to determine statistical significance of signal hypotheses, and produce publication-quality tables and plot summarizing the fit results (*step 4*)

# Data analysis strategy

- Particle physics analyze large data samples for measurements of discovery
- Data interpretation relies on using external simulation, Monte Carlo (MC) predictions for backgrounds and signal
- HistFitter configures and builds parametric models from these predictions
- Typically one defines several phase space regions to study a specific phenomenon
- Definition depends on the purpose:
	- **Signal region:** signal-rich region (SR)
	- **Control region:** background-rich region (CR), fit simulated backgrounds to data
	- **Validation region:** validation of extrapolation (VR)
- Concepts of CR/SR/VR woven into the fabric of HistFitter

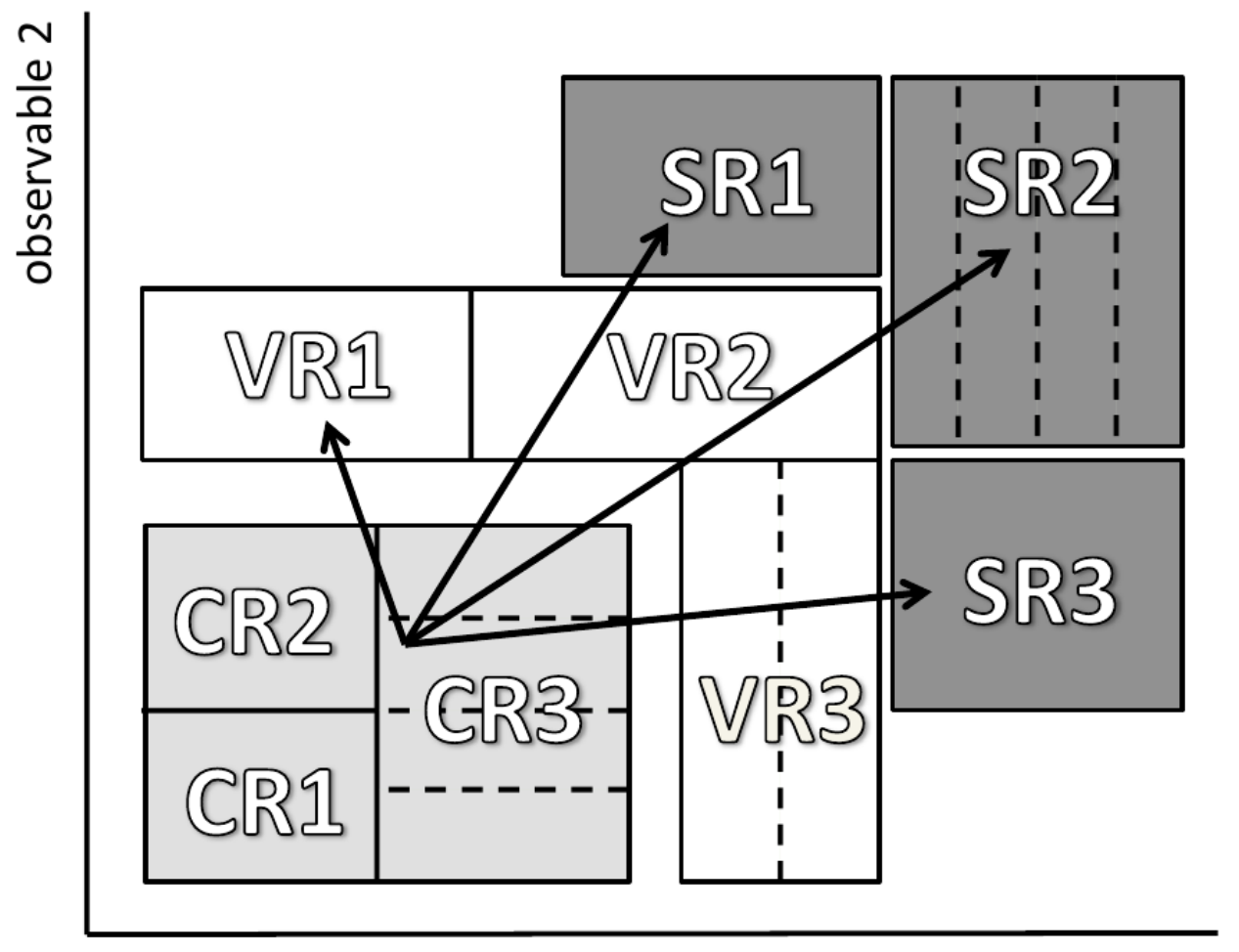

### Analysis strategy flow

- Each CR/VR/SR modeled by a separate PDF, combined in a simultaneous fit
- Parameters shared in all regions  $\rightarrow$  consistent background/signal prediction and systematics
	- Sharing user-defined
- Analysis flow:
	- Backgrounds normalized to data in a fit of control regions
	- Extrapolate to validation/signal regions using transfer factors (ratio of events between CR and SR/VR)
	- If good agreement in VR, unblind the SR
	- If no excess, add signal prediction and interpret/set limits

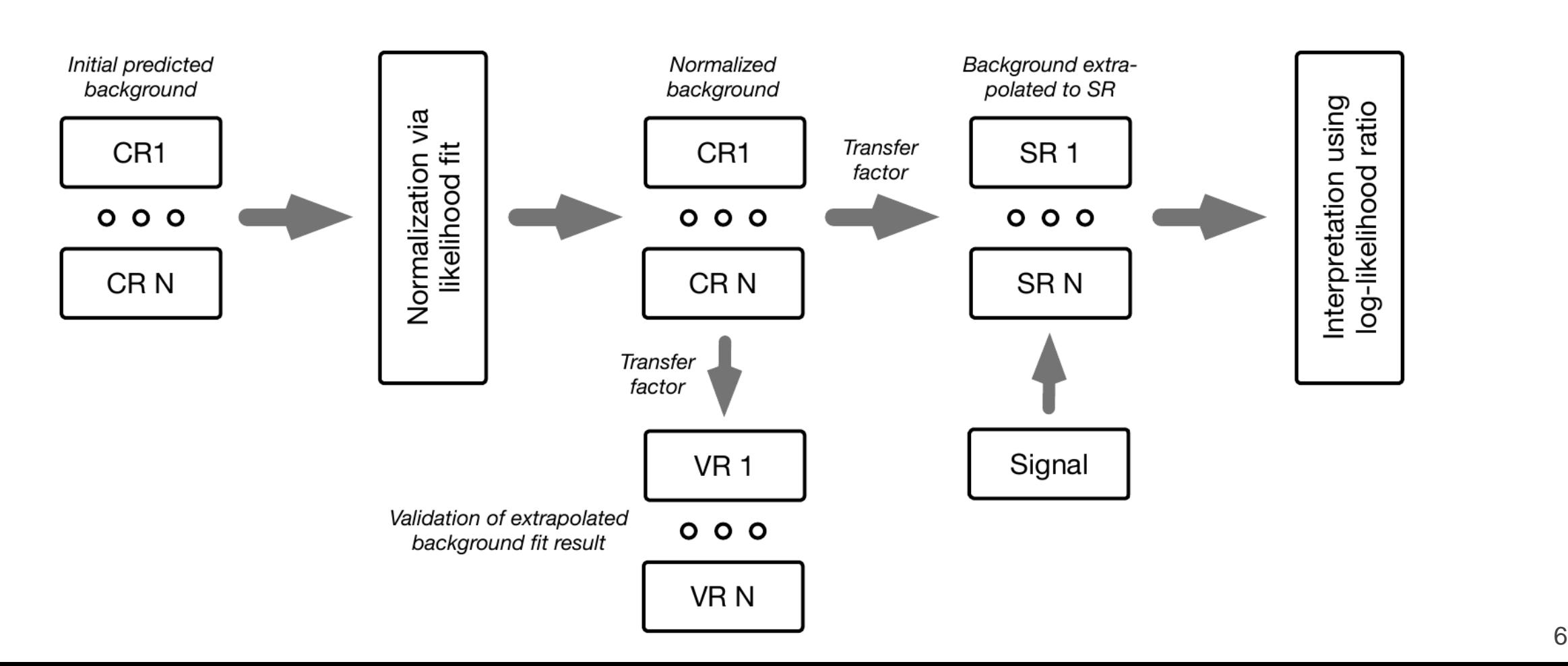

#### Processing sequence

• Based on user-defined configuration file, processing sequence of HistFitter split in three stages

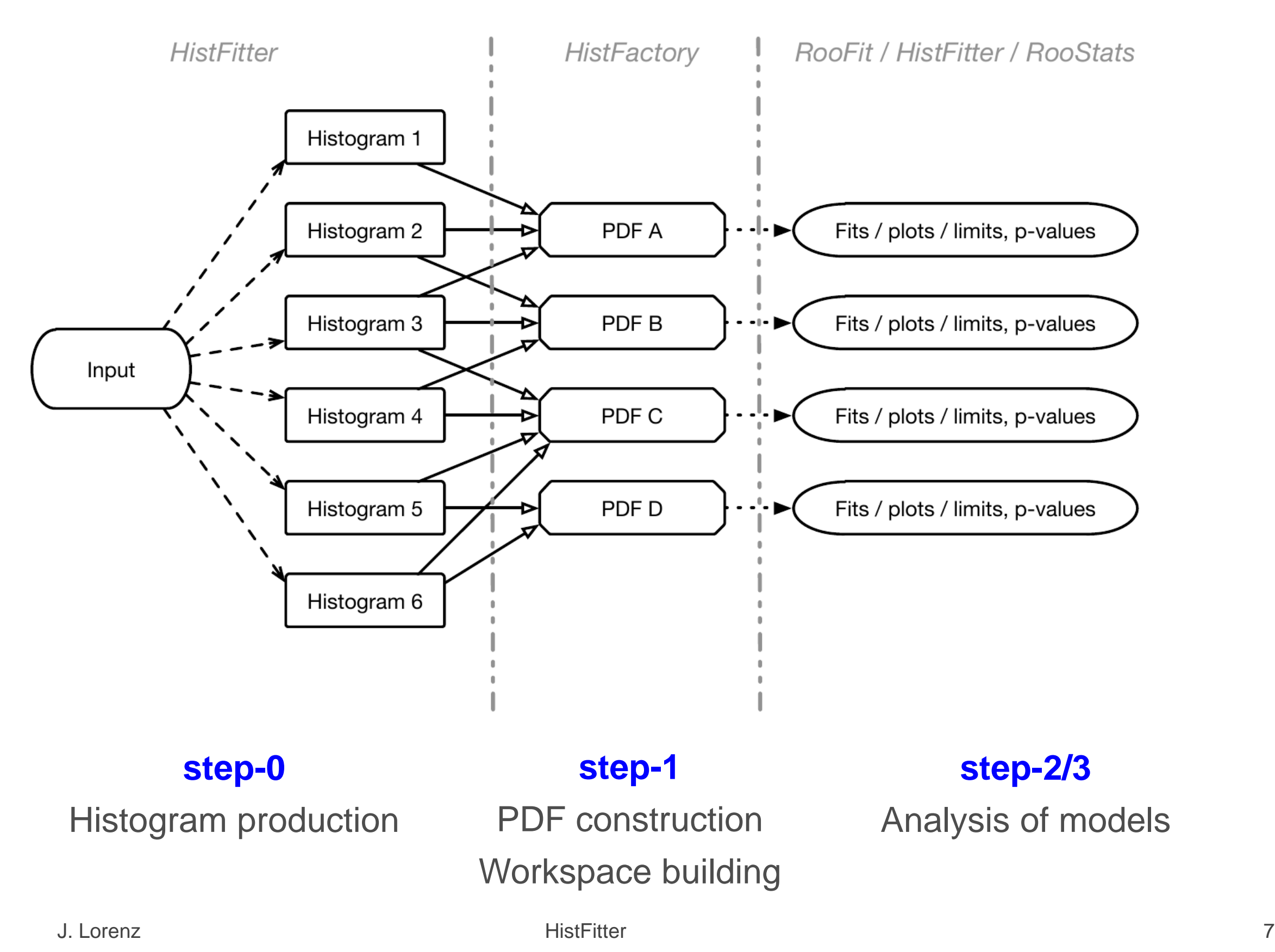

### Model construction

- Models constructed using HistFactory from input histograms
- General form of the constructed likelihood:

 $L(n, \theta^0 | \mu_{\text{sig}}, \mathbf{b}, \theta) = P_{\text{SR}} \times P_{\text{CR}} \times C_{\text{syst}}$ 

- $\cdot$  P = Poisson measurements of number of observed events in CR/SR (VR)
- $\cdot$  C = Constraint terms for systematic uncertainties, auxiliary measurements
- Likelihood depends on number of observed events in all regions (n), predictions for various background processes (b), the nuisance parameter (θ) parametrizing the systematic uncertainties with their central value (θ<sup>0</sup>) and signal strength (μsις)
- Likelihood has multiple building blocks:
	- Control/validation/signal regions: called channel in HistFitter (HistFactory)
	- Signal and background processes: called sample in HistFitter (HistFactory)
	- Uncertainties: called systematic in HistFitter (HistFactory)
		- Including statistical/theory/experimental uncertainties
- HistFitter is designed to build and manipulate PDFs of nearly arbitrary complexity
- Bookkeeping/configuration machinery realized through a user-defined Python configuration file
- Configuration manager (configManager) highest level (singleton) object in Python and C++
- Manages fitConfig objects that contain PDF and meta-data

# Fit configuration

• fitConfig objects summarize channels, samples and systematics together with corresponding input histograms

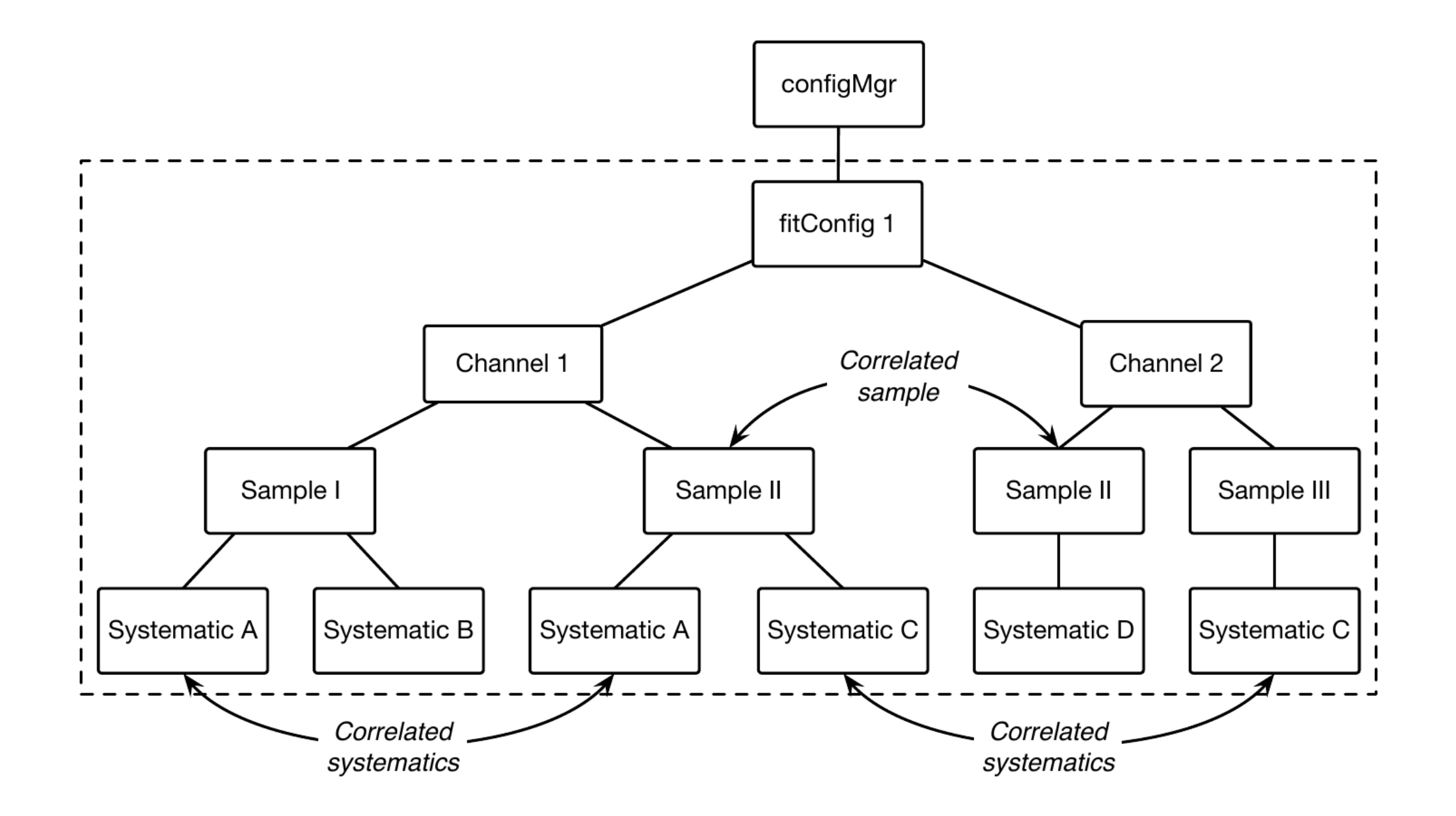

# Fit configuration properties

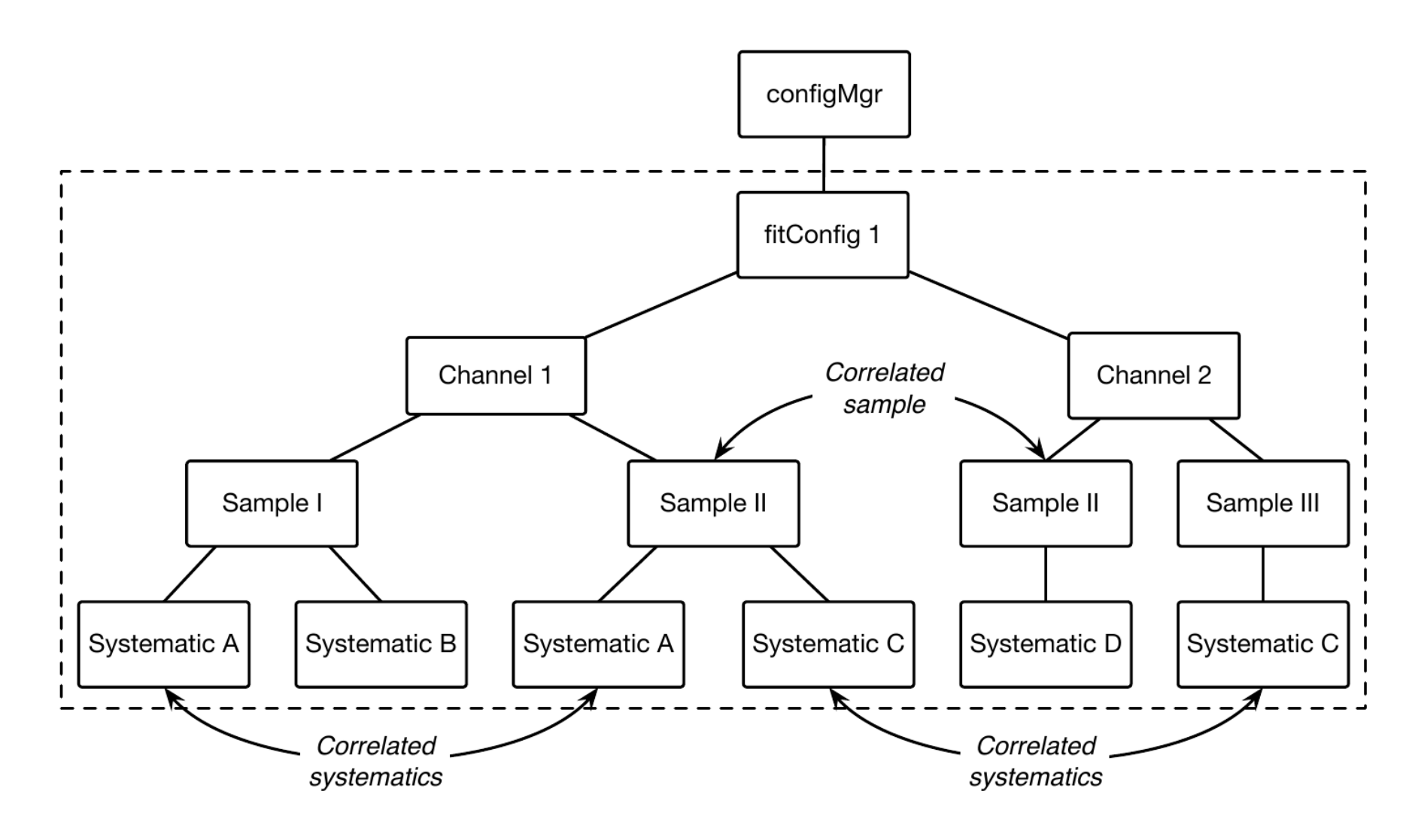

- fitConfig: can be cloned/extended (see next slide)
- channels: either single-bin or multi-bin (shape), property as CR/VR/SR
- samples: input from TTree, TH1 or raw (hard-coded) floats, correlated between channels
- systematics: provided as ±1σ variation of nominal histogram; input from TTree, TH1 or raw floats; can be correlated between samples and/or channels; many types available extended from HistFactory base types (see later); trickle-down mechanism (see backup)

# Common fit strategies

- **Background-only fit**: estimate background yields in validation/signal regions; including *only* CRs in the fit to data; no signal component included in fit configuration
- **Model-dependent signal fit**: set exclusion limit on a specific signal model; possible use of multi-binned (or multi-SR) shape fit for a robust signal estimation - aka *exclusion fit*
- **Model-***in***dependent signal fit**: to obtain model-independent upper limits on number of BSM events beyond background prediction; only usable with one single-bin SR (otherwise not model-independent) - aka *discovery fit*

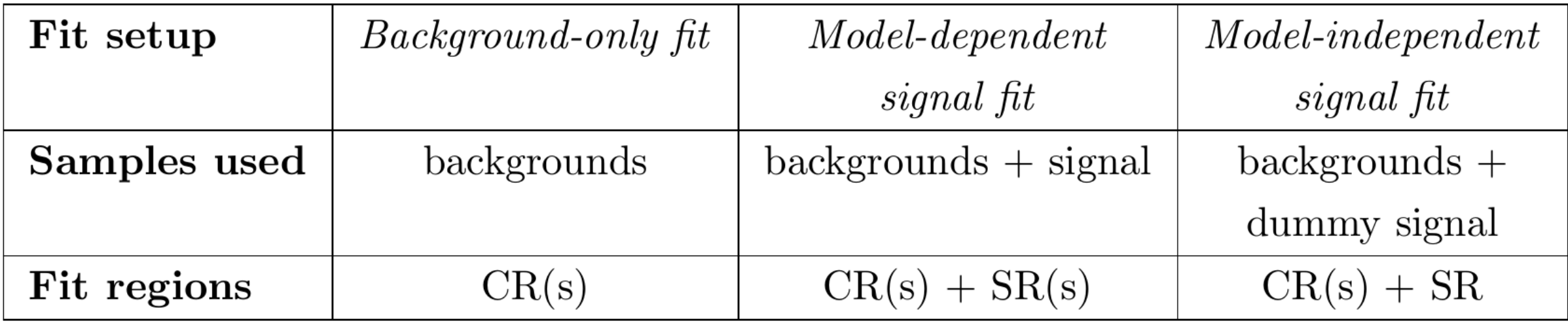

### Presentation of results

• HistFitter includes a collection of tools (scripts/functions) to present/understand fit results

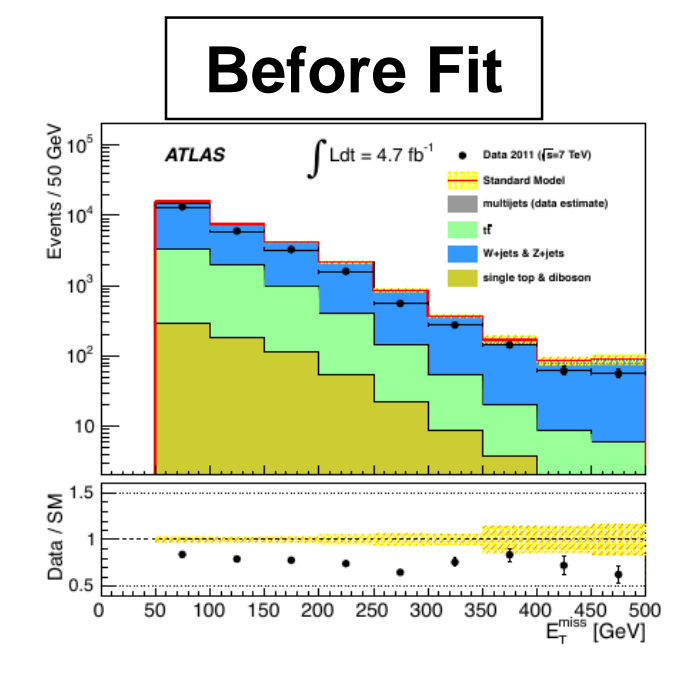

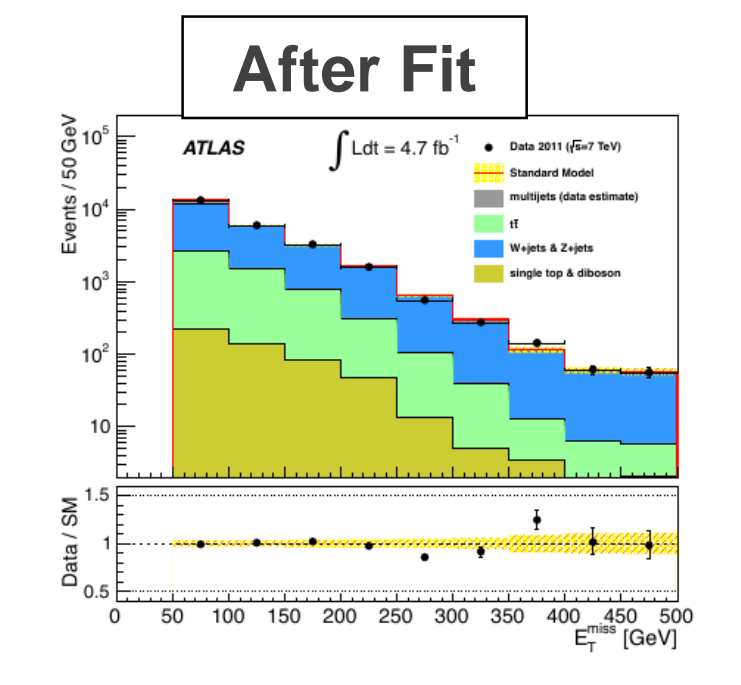

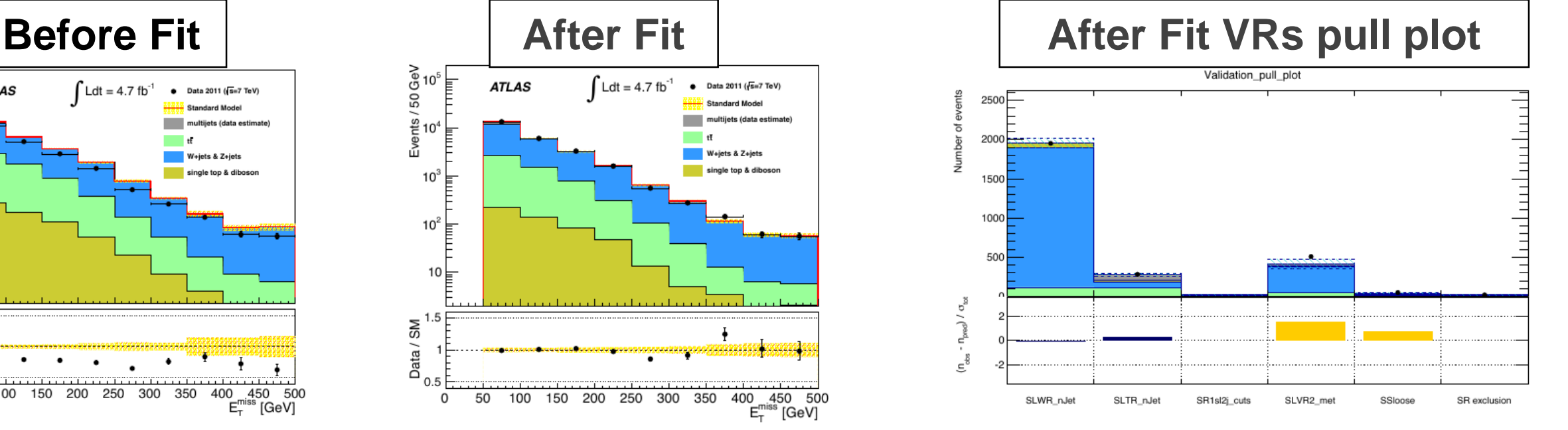

#### **Yields Table**

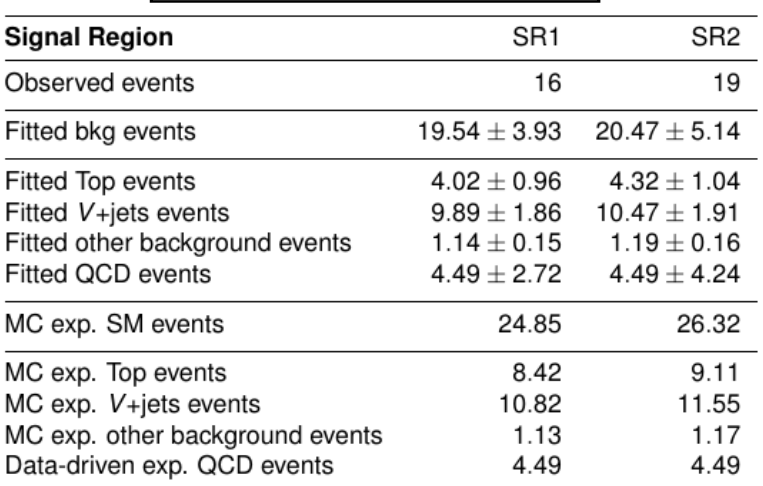

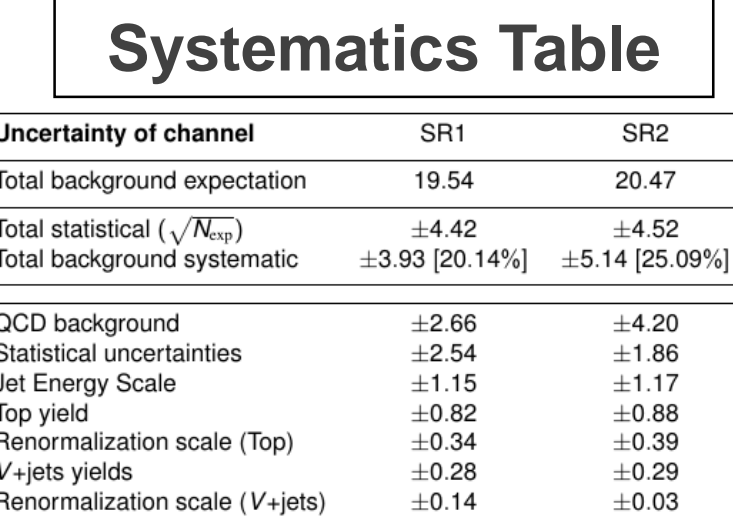

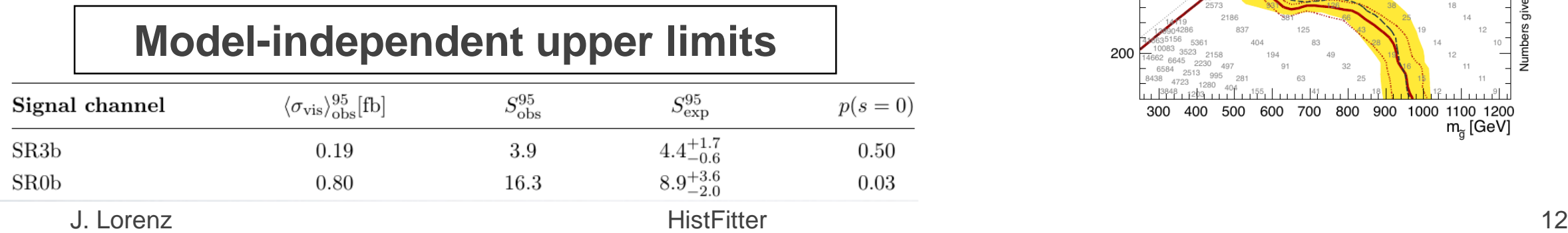

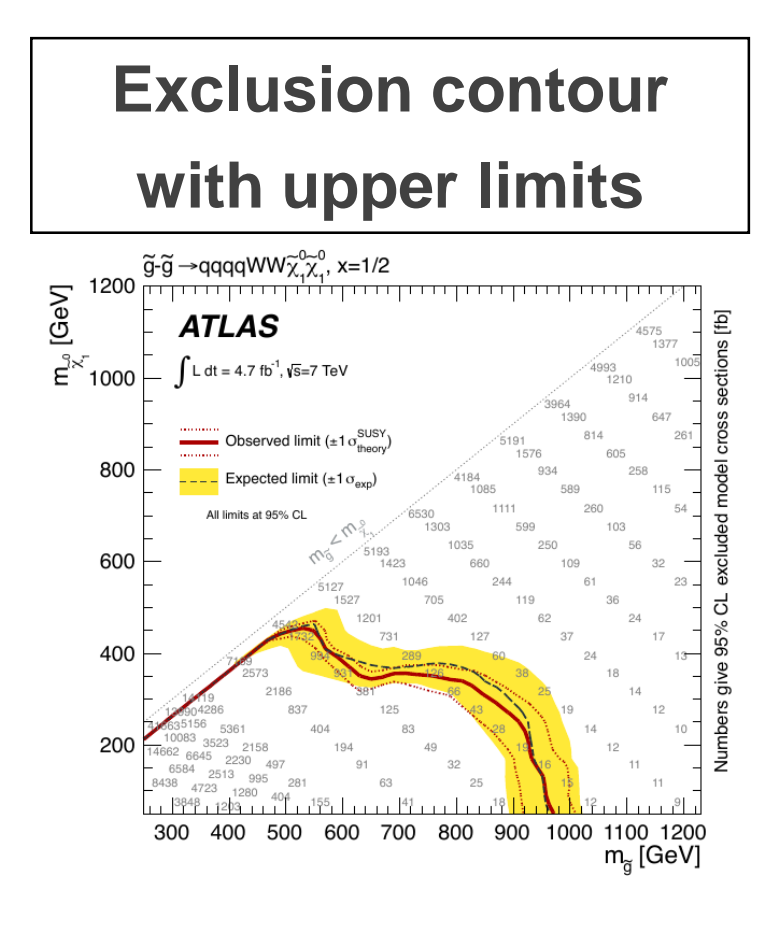

### HistFitter & documentation

- HistFitter paper on arXiv:<http://arxiv.org/abs/1410.1280>
- HistFitter webpage with doxgen documentation: <http://cern.ch/histfitter>
- Tutorial (to be discussed next): https://twiki.cern.ch/twiki/bin/view/Main/HistFitterTutorialOutsideAtlas
- ACAT 2014 talk on HistFitter:<https://indico.cern.ch/event/258092/session/8/contribution/39>

#### HistFitter tutorial

# Running HistFitter

- HistFitter.py <options> <configuration file>
- **-t:** Create histograms in all regions used for all backgrounds, signal, data from TTrees
- **-w**: Build workspaces from histograms
- **-f:** Fit
- **-D**: various drawing options, to be discussed later
- **-L:** log level {VERBOSE,DEBUG,INFO,WARNING,ERROR,FATAL,ALWAYS}
- **-m PARAM**: run Minos for asymmetric error calculation
	- optionally give parameter names comma separated; for all parameters use 'ALL' or 'all'
- **-l**: Calculate upper limit
- **-p**: Calculate the CLs value for a specific signal model (for exclusion)
- **-i**: interactive mode, keeps you in python command line, but shows plots on your screen

• To see all options run: HistFitter.py --help

#### Simple example

- Simple example with one region with one bin: HistFitter.py -w -f -D "before, after, corrMatrix" -i analysis/tutorial/MyUserAnalysis.py
- Creates the workspace
- Runs the fit
- Plots before/after fit regions and correlation matrix
- Keeps you in interactive mode

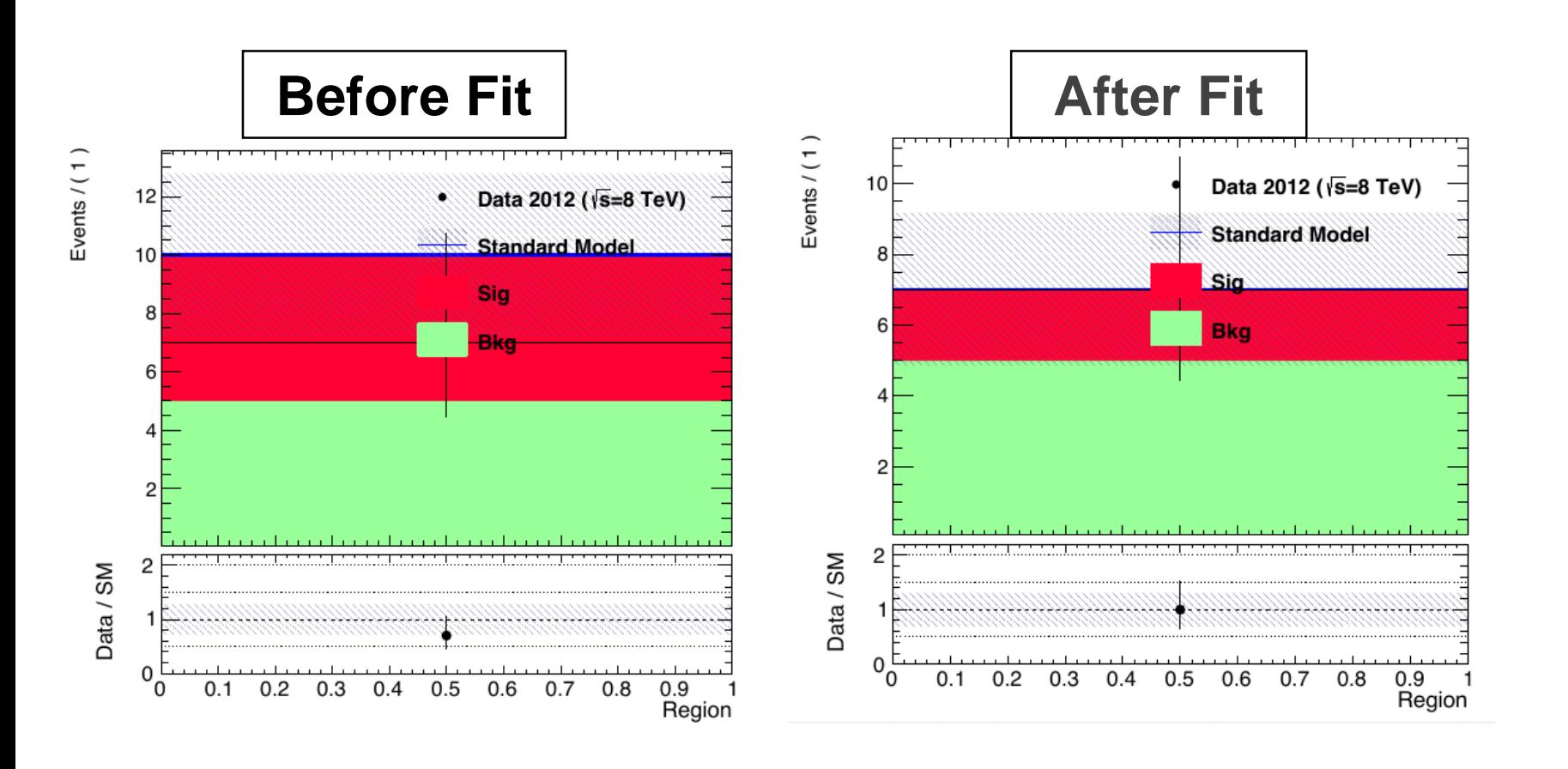

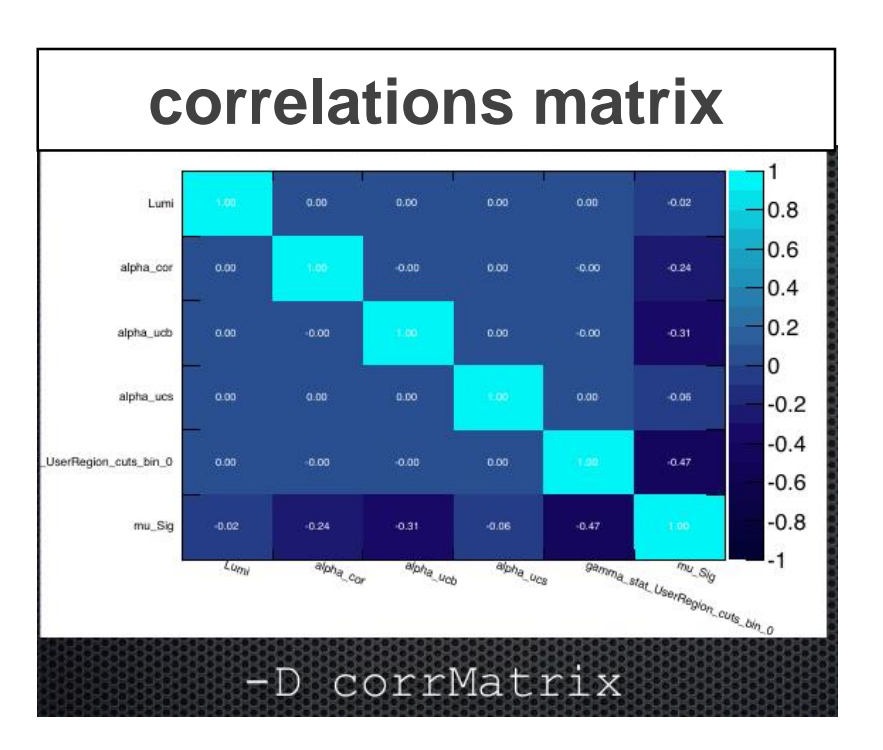

# Config file explained - I

- Define a configManager and setup a fitConfig ana named SPlusB
- from configManager import configMgr ana = configMgr.addFitConfig("SPlusB")
- Add one channel/region to the fitConfig
- chan = ana.addChannel("cuts", ["UserRegion"],  $1, 0.5, 1.5$ )
- One defines the region/channel in cutsDict (as one would in ROOT for TTree call)
- Here include all:
- configMgr.cutsDict["UserRegion"] = "1."
- Channels can also be binned (shape-fit)
- chan = ana.addChannel("myObs", ["mySelection"], nBins, varLow, varHigh)

# Config file explained - II

• Define samples: bkgSample, sigSample and dataSample

#### • # Define samples

```
bkgSample = Sample('Bkg',kGreen-9) # define a background sample with color KGreen-9 if plotting
bkgSample.setStatConfig(True) #This sample gets statistical uncertainties 
bkgSample.buildHisto([nbkg],"UserRegion","cuts") #Build histograms from numbers defined by 
the user
```

```
bkgSample.buildStatErrors([nbkgErr],"UserRegion","cuts")
```
sigSample =  $Sample('Sig',kPink)$  #A signal sample with color kPink sigSample.setNormFactor("mu Sig",1.,0.,100.) # This samples receives a normalization parameter

```
sigSample.setStatConfig(True) #This sample gets statistical uncertainties
sigSample.setNormByTheory() # and uncertainties due to the luminosity are added
sigSample.buildHisto([nsig],"UserRegion","cuts") 
sigSample.buildStatErrors([nsigErr],"UserRegion","cuts")
```

```
dataSample = Sample("Data", kBlack) #Data sample
dataSample.setData() 
dataSample.buildHisto([ndata],"UserRegion","cuts")
```
# add all samples to the fitconfig object and thus to all channels ana.addSamples([bkgSample,sigSample,dataSample])

```
J. Lorenz 18
```
# Config file explained - III

- Add systematics to signal/background samples
- Correlating systematics happens by giving them the same name
- # Set uncorrelated systematics for bkg and signal (1 +- relative uncertainties)

```
ucb = Systematic("ucb", configMgr.weights, 1.2,0.8, "user","userOverallSys") 
ucs = Systematic("ucs", configMgr.weights, 1.1,0.9, "user","userOverallSys")
# correlated systematic between background and signal (1 +- relative uncertainties) 
corb = Systematic("cor",configMgr.weights, [1.1],[0.9], "user","userHistoSys")
cors = Systematic("cor",configMgr.weights, [1.15],[0.85], 
"user","userHistoSys")
```

```
bkgSample.addSystematic(corb) 
bkgSample.addSystematic(ucb)
sigSample.addSystematic(cors) 
sigSample.addSystematic(ucs)
```
#### Table production

- **YieldsTable.py** produces customizable tables of yields before/after fit
- Example: YieldsTable.py -s Top, WZ, BG, QCD -c SLWR\_nJet, SLTR\_nJet -w results/MyConfigExample/BkgOnly\_combined\_NormalMeasurement\_model\_afterFit.root -o MyYieldsTable.tex

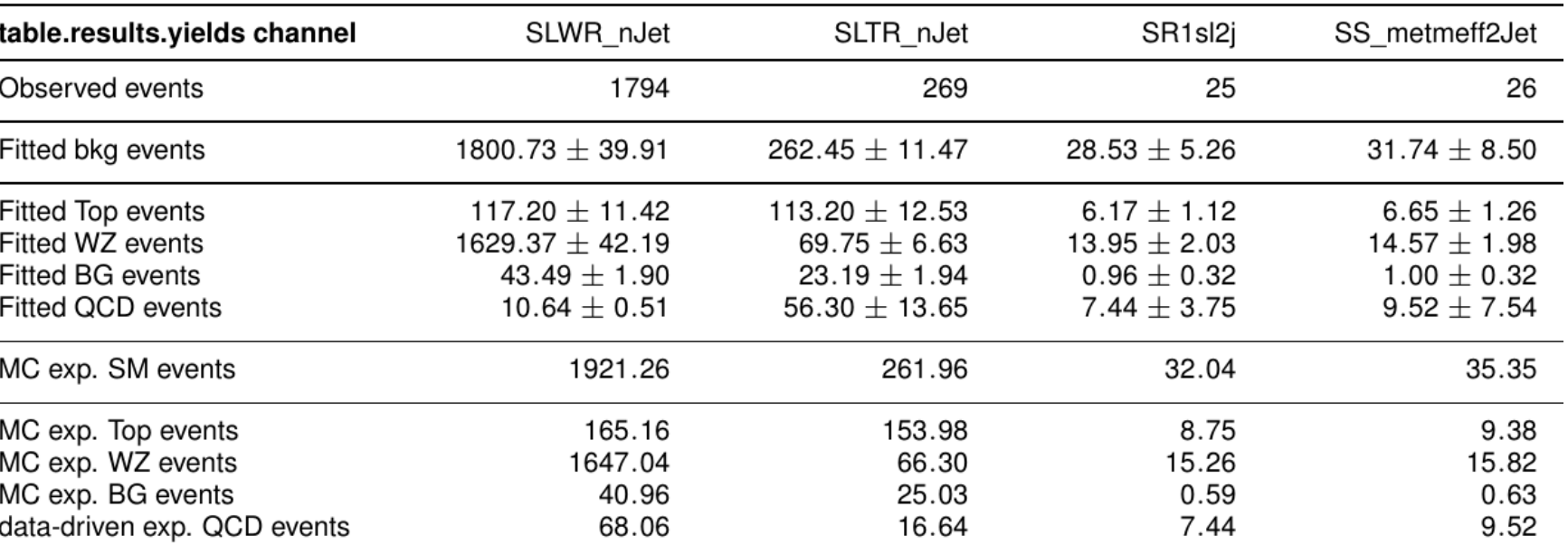

- **SysTable.py** produces customizable tables of systematic breakdown per region (or sample)
- Example: SysTable.py -w results/MyConfigExample/BkgOnly combined NormalMeasurement \_model\_afterFit.root -c SR1sl2j -o systable\_SR1sl2j.tex

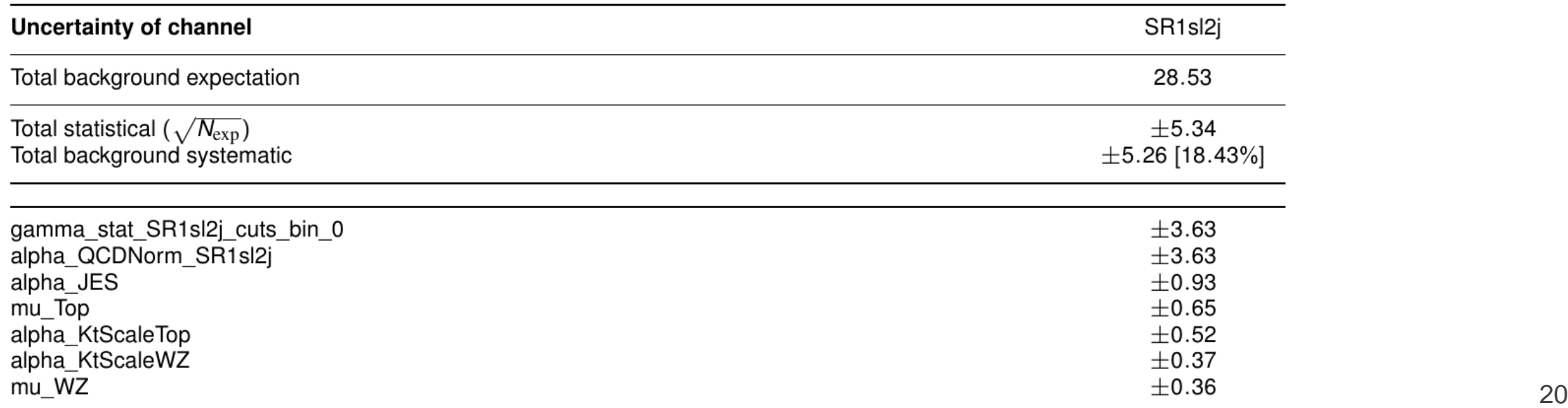

# Signal model hypothesis test

- Once you have unblinded your SR, one can calculate the CLs/p-value on specific signal models using the exclusion fit (aka model-dependent fit setup)
- As simple in HistFitter as calling:

```
HistFitter.py -p analysis/tutorial/MyUserAnalysis.py
```
- Will calculate:
	- CLs\_observed = taking N observed events as data in all regions
	- CLs\_expected = taking N expected events as data in all regions
	- CLs\_expected  $\pm 1$  sigma experimental uncertainty = N expected as data,  $\pm 1$  sigma fit results
		- yellow band next slide
	- CLs\_observed ±1sigma signal theory uncertainty = N observed as data, ±1sigma signal theory
		- need to set the name of the signal theory uncertainty systematic as Systematic("**SigXSec**", ...)
		- red-dotted lines next slide
- Setting calculator and test statistic type can be set in configManager (see backup):

```
## setting the parameters of the hypothesis test
#configMgr.nTOYs=5000
configMgr.calculatorType=2 # 2=asymptotic calculator, 0=frequentist calculator
configMgr.testStatType=3 # 3=one-sided profile likelihood test statistic (LHC default)
configMgr.nPoints=20 # number of values scanned of signal-strength for upper-limit 
determination of signal strength.
```
• Result of '-p' stored in a ROOT file with 'hypotest' in the name:

results/MySimpleChannelAnalysis\_fixSigXSecNominal\_hypotest.root

J. Lorenz 21

# Contour plot explained

• <https://twiki.cern.ch/twiki/bin/view/AtlasProtected/SUSYLimitPlotting>

#### **Description of limit lines**

The model limits should be computed using the HistFitter package. We present the following limits:

- 1. Observed limit (thick solid dark-red line): all uncertainties are included in the fit as nuisance parameters, with the exception of the theoretical signal uncertainties (PDF, scales).
- 2. Expected limit (less thick long-dashed dark-blue line): all uncertainties are included in the fit as nuisance parameters, with the exception of the theoretical signal uncertainties (PDF, scales).

We present the following uncertainty bands:

- ±1 $\sigma$  lines around observed limit (1) with style "thin dark-red dotted": re-run limit calculation (1) while increasing or decreasing the signal cross section by the theoretical signal uncertainties (PDF, scales).
- ±1 $\sigma$  band around expected limit (2) with style "yellow band": the band contours are the ±10 results of the fit (2).

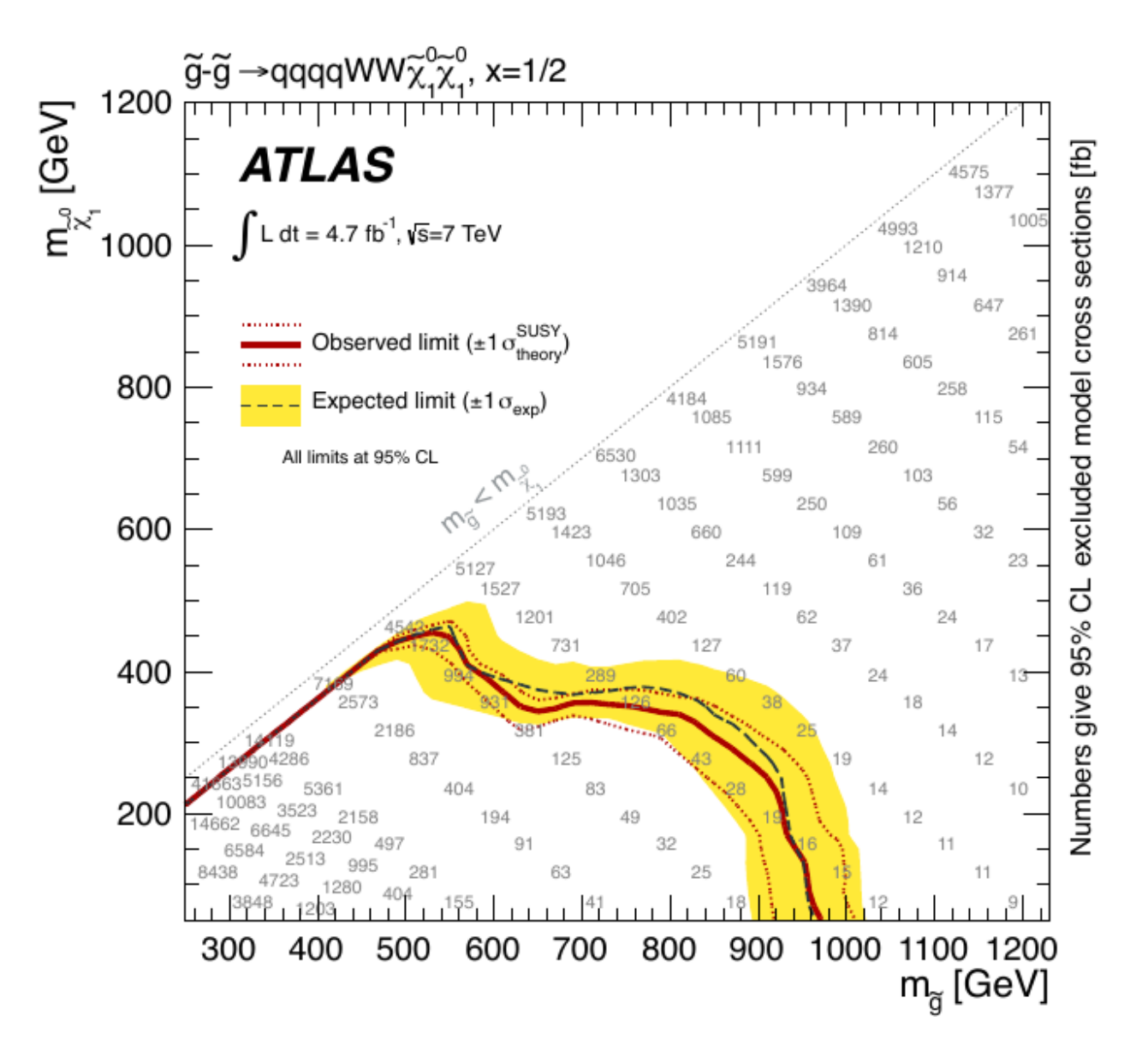

### Contour plot production

- **Typically a grid of signal model points with varying signal parameters (mн or mgluino) get processed to** produce an exclusion contour
- Five steps to produce (Part 5 of tutorial):
- 1. run hypothesis tests over all grid points (results saved in multiple *hypotest* files)
- 2. merge all the output root files into one using hadd (if stored in a separate files)
- 3. transform this set of hypothesis tests into a plain-text file: makelistfiles. C
- 4. create TH2D(s) from the ascii data in this list file: makecontourhists.C
- 5. plot TH2D(s) to draw contour lines and cosmetics: makecontourplots.C
- at the requested CLs level, typically 95% CL, CLs<0.05

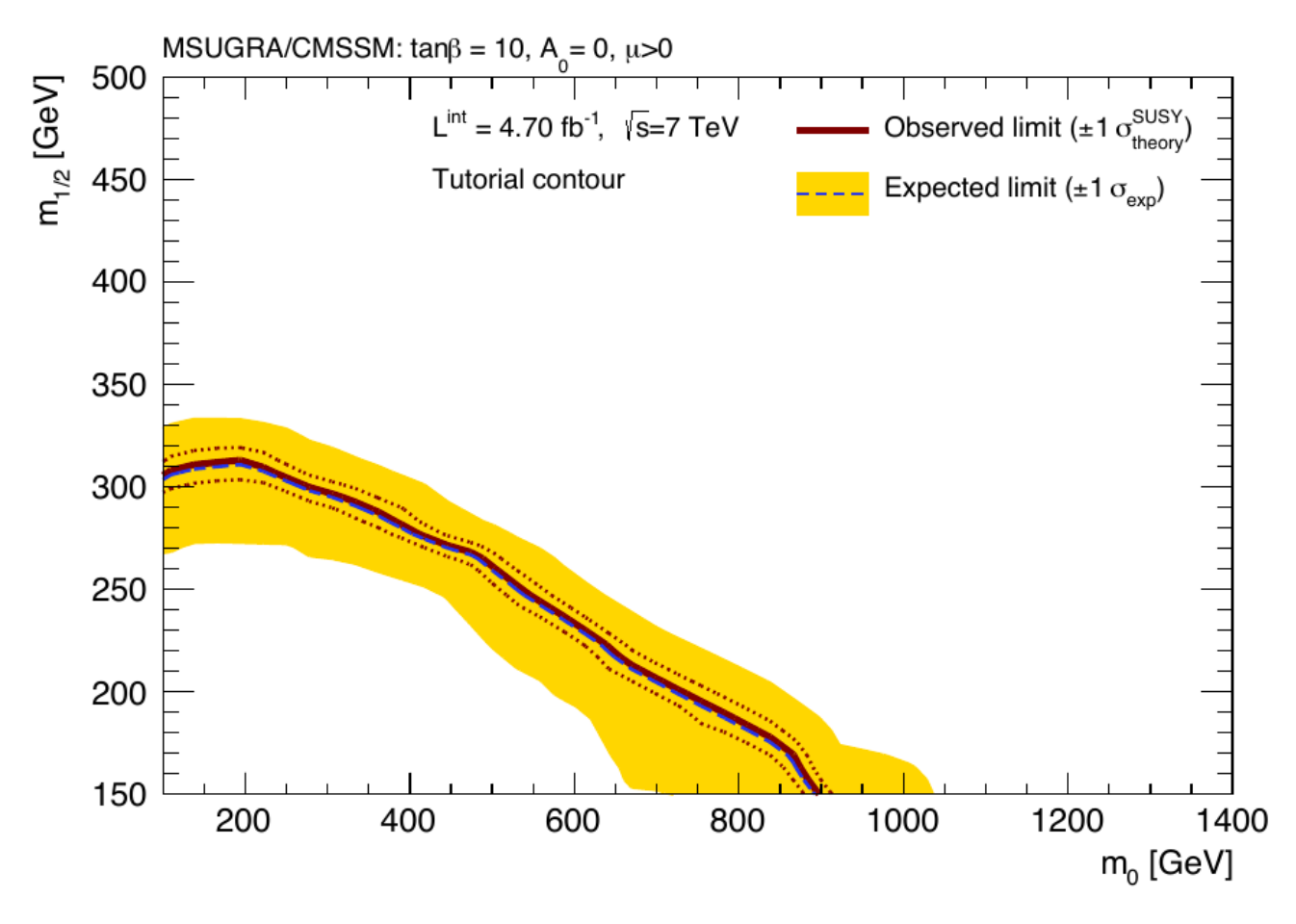

# Signal strength upper limit

- Once you have unblinded your SR, one can set upper limits on specific signal models using the exclusion fit (aka model-dependent fit setup)
- As simple in HistFitter as calling:
	- HistFitter.py -l analysis/tutorial/MyUserAnalysis.py
	- Technicalities similar to '-p'
- Hypothesis test *inversion*:
	- find the value of mu\_SIG for which CLs below 0.05 (or other required value)
		- instead of calculating the p-value for the specific signal
	- run the hypothesis test for increasing values of signal strength mu\_SIG
		- scan range determined automatically
		- upper limit on cross section = nominal cross section  $\times$  upper limit on signal strength (grey numbers in contour plots, run for each signal grid point)

Asymptotic CL Scan for workspace result\_mu\_SIG

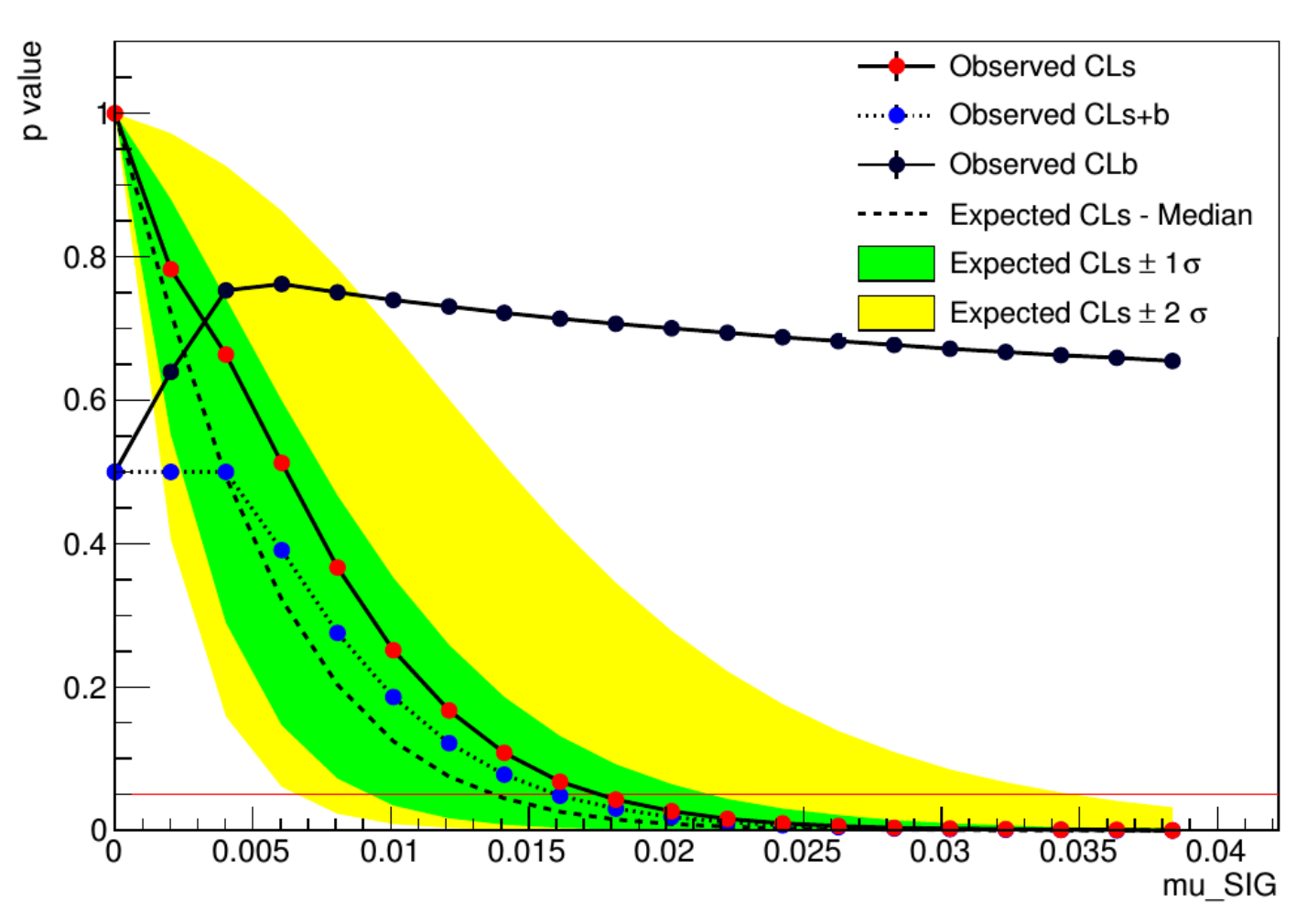

# Model-independent upper limit

- Calculate the upper limit on the number of BSM physics events that we exclude in our SR
	- Typically used by theorists to check their favorite BSM model, that we have not looked at
- Requires the model-independent fit setup aka discovery fit
	- 'dummy signal' = exactly one event in signal region (none in CRs)
	- upper limit on this 'dummy signal' = upper limit on BSM number of events
- Use the **UpperLimitTable.py** script:

```
UpperLimitTable.py -c SS -w 
results/MyUpperLimitAnalysis_SS/SPlusB_combined_NormalMeasurement_model.root -
l 4.713 -n 1000
```
• Results in LaTeX table:

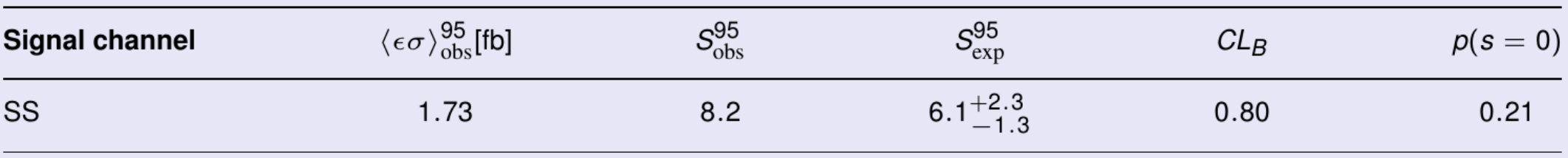

- ⟨σvis⟩95\_obs : 95% CL upper limits on the visible cross section obs
- S95\_obs :95% CL upper limits on the number of signal events obs
- S95\_exp : 95% CL upper limit on the number of signal events, given the expected number (and ±1σ excursions on the expectation) of background events
- CLB: the confidence level observed for the background-only hypothesis
- $\cdot$  p(s = 0): discovery p-value the probability, capped at 0.5, that a background-only experiment is more signal-like than the observed number of events in a signal region

#### HistFitter - tutorial

#### **HistFitter Tutorial - Parts 1 & 2 & 3 Parts 4 & 5**

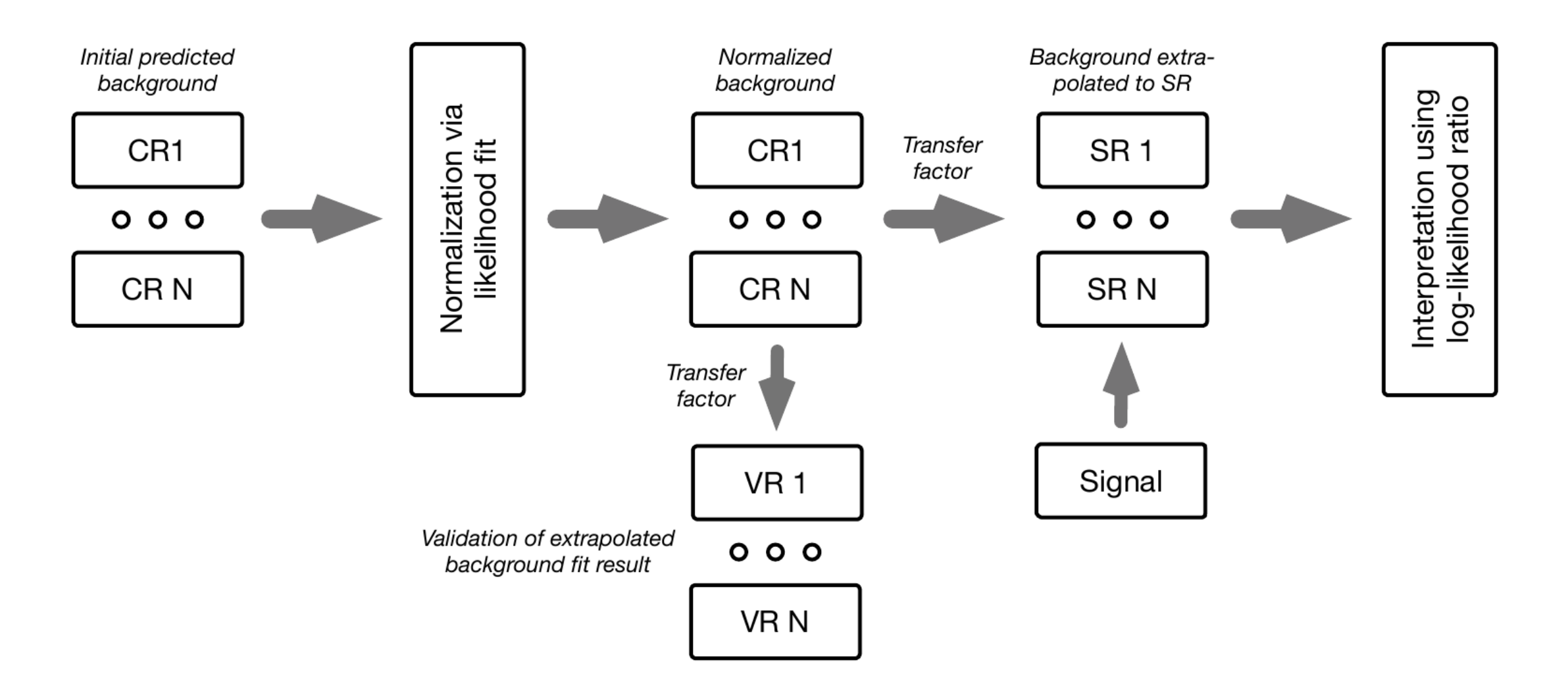

### HistFitter tutorial start up

• A public version is available on the HistFitter webpage: <http://histfitter.web.cern.ch/histfitter/Software/Install/index.html>

**We use HistFitter-2.0.tar.gz for this tutorial.**

#### • **Installation instructions:**

- Untar the HistFitter package
- Setup ROOT (if not already done) use Root 5!
- Go the HistFitter directory cd HistFitter-2.0
- Run the HistFitter setup script source setup.sh
- Go to the src/ directory and compile the C++ side of HistFitter cd src && make
- Go back to the main HistFitter directory

#### • **Input data here**:

- Link the input data to your HistFitter directory as follows:
- ln –s /project/etp3/jlorenz/shape\_fit/samples/ samples